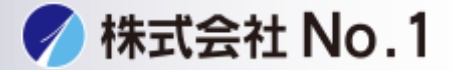

①特別機能をタッチしてください。

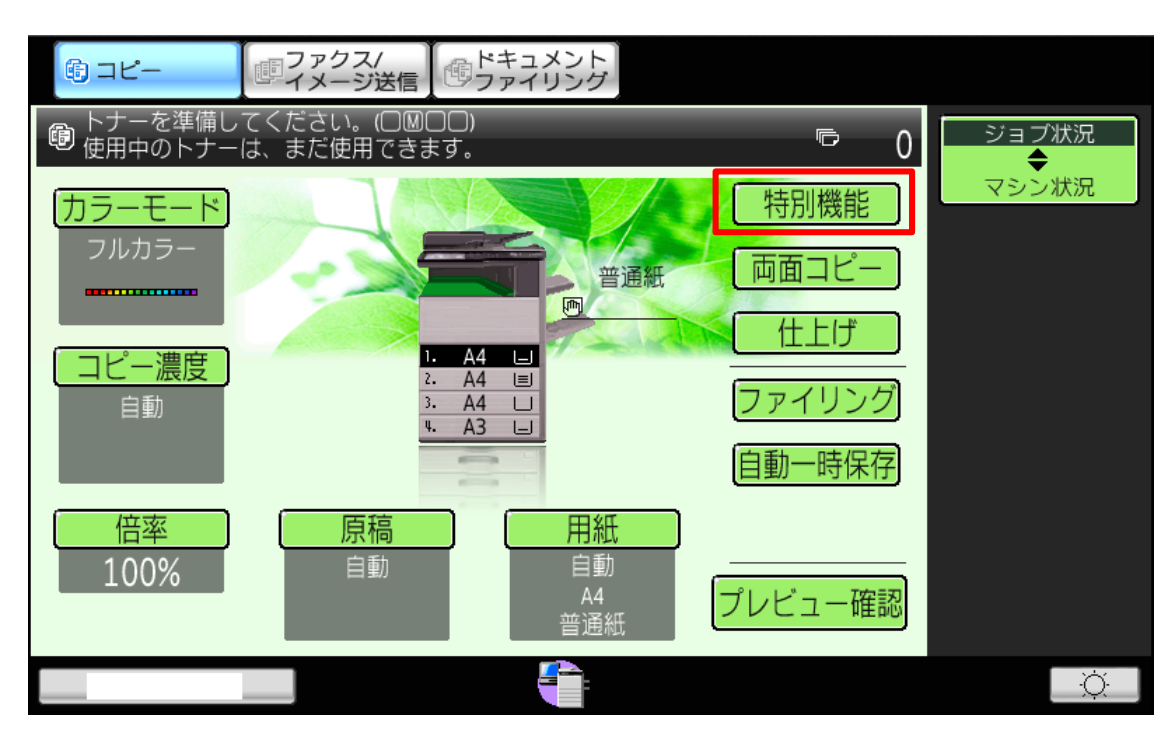

## ②カードスキャンをタッチしてください。

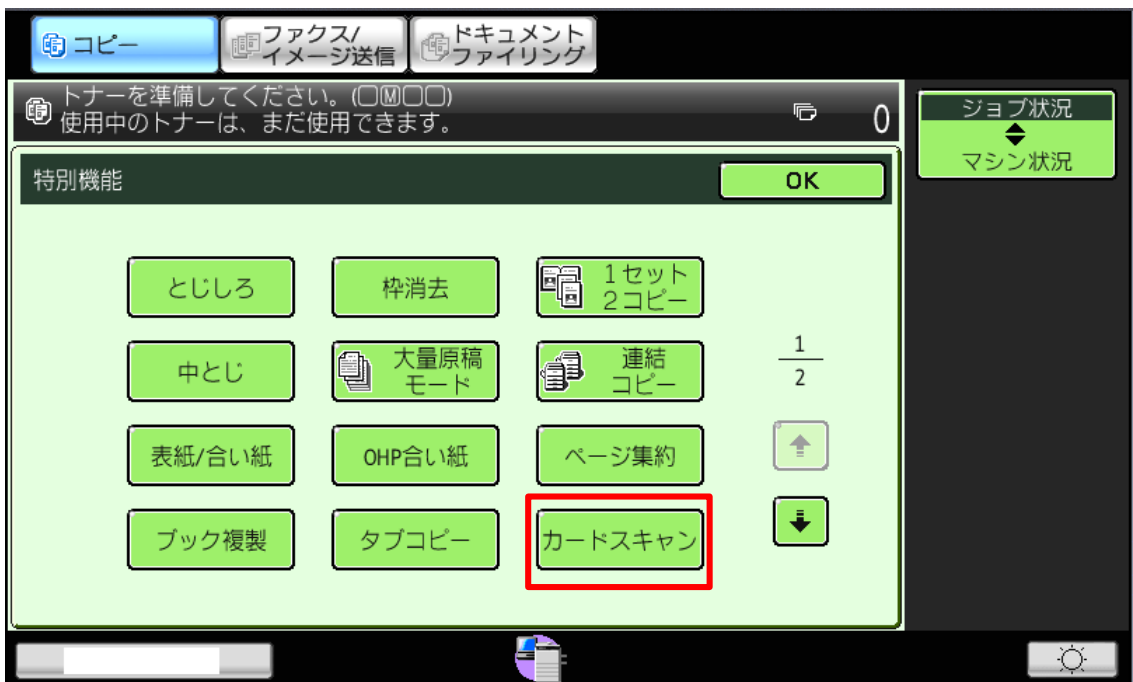

株式会社**No.1** 日本の会社を元気にする一番の力へ。

0120-262-001

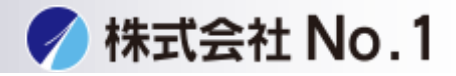

## ③カードのサイズ、レイアウトを設定してください。

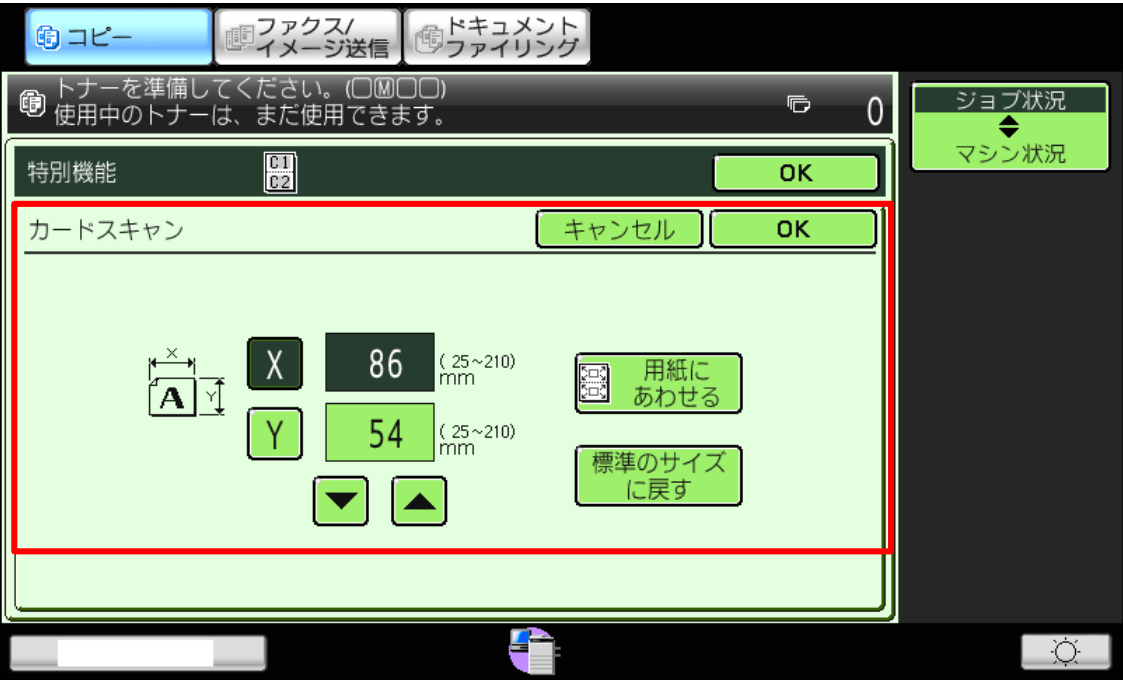

④表面、裏面を読み取り、読み取り終了をタッチすると 印刷が出てきます。

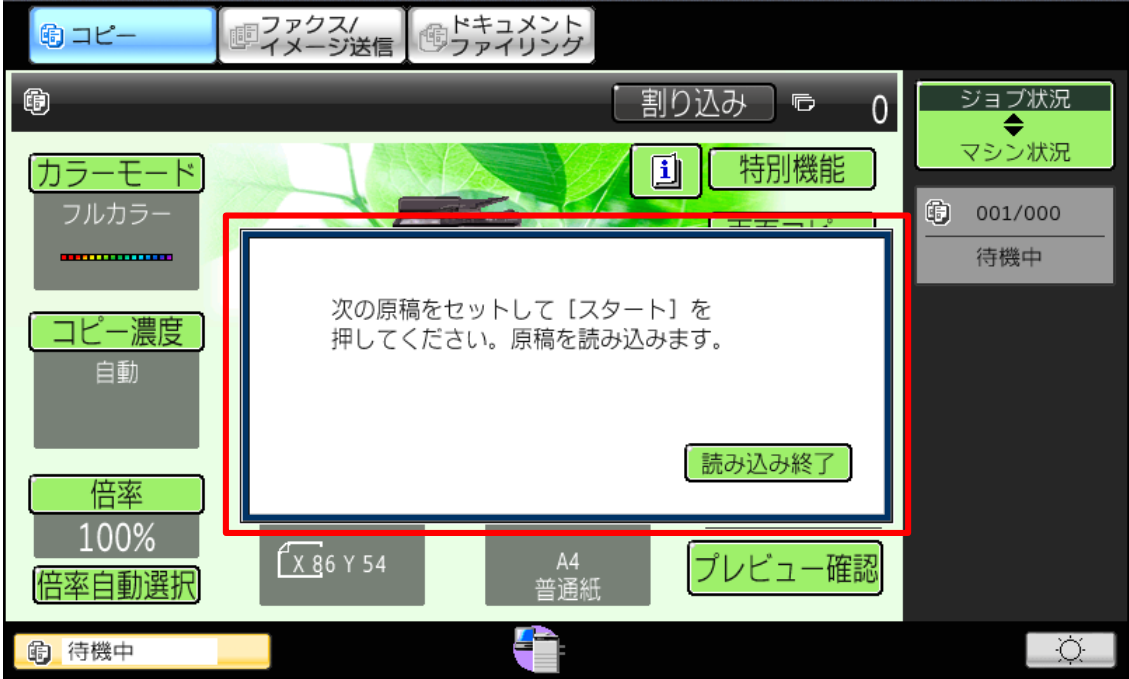

株式会社**No.1** 日本の会社を元気にする一番の力へ。

0120-262-001